Login from a laptop/computer:

1. Plug in zoom.us into your search bar. Then click on sign up, it's free

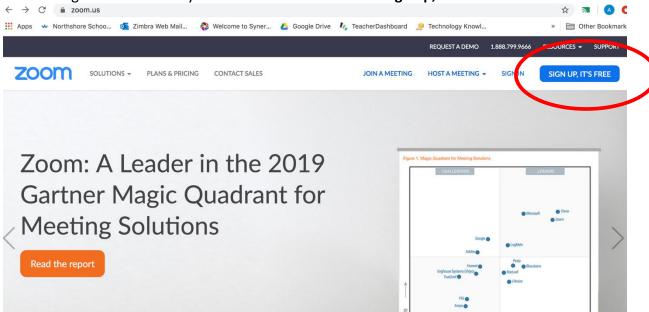

2. Then click on **Sign in with Google** which will prompt you to sign in. Use your school google account to log in.

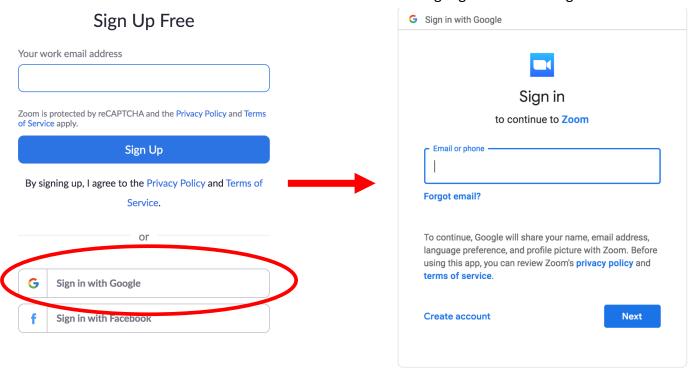

3. Your google account is studentidnumber@apps.nsd.org (ex: 123456@apps.nsd.org) and if you don't remember your password, ask your teacher to reset it for you. You MUST sign up using your school gmail account.

## Using your phone:

- 1. Download the app from your app store. The app is called ZOOM Cloud Meeting.
- 2. Once you open the app, press **sign in.** It will then ask you to sign in, press the option to

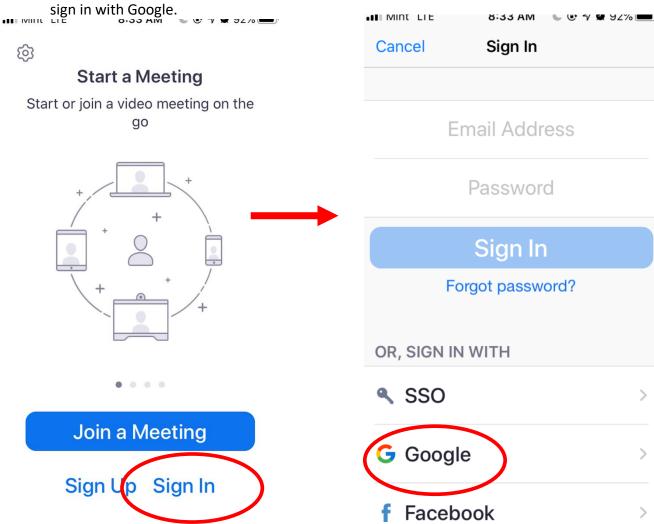

**3.** Your google account is **studentidnumber@apps.nsd.org** (ex: 123456@apps.nsd.org) and if you don't remember your password, ask your teacher to reset it for you. **You MUST sign up using your school gmail account.**